## Come verificare il funzionamento della regola di accesso TCPREFUSE o REJECT?  $\overline{\phantom{a}}$

## Sommario

Come verificare il funzionamento della regola di accesso TCPREFUSE o REJECT?

## Come verificare il funzionamento della regola di accesso TCPREFUSE o REJECT?

Ambiente: Cisco Email Security Appliance (ESA), tutte le versioni di AsyncOS

TCPREFUSE e REJECT sono i due comportamenti di connessione normalmente associati al criterio di flusso di posta BLOCCATO. Queste regole di accesso consentono di scegliere se bloccare i messaggi da un host remoto con una notifica (hard bounce) o semplicemente interrompere la connessione. Vedere [Qual è la differenza tra REJECT e TCPREFUSE?](https://techzone.cisco.com/t5/Email-Security-Appliance-ESA/On-the-ESA-What-is-the-Difference-between-REJECT-and-TCPREFUSE/ta-p/275220)

Se si desidera determinare se un host remoto viene eliminato a causa di TCPREFUSE o REJECT, è possibile visualizzare le voci nei log di posta. I log di posta conterranno solo voci per TCPREFUSE se è abilitata la registrazione dettagliata delle connessioni. È inoltre possibile utilizzare un analizzatore di protocolli, ad esempio tcpdump, per monitorare le conversazioni a livello di pacchetto. Quando si utilizza un analizzatore di protocolli, si noteranno diverse conversazioni per TCPREFUSE e REJECT.

Il flusso della connessione TCP tra l'ESA e l'MTA (Message Transfer Agent) remoto per la connessione Rifiuta è simile al seguente:

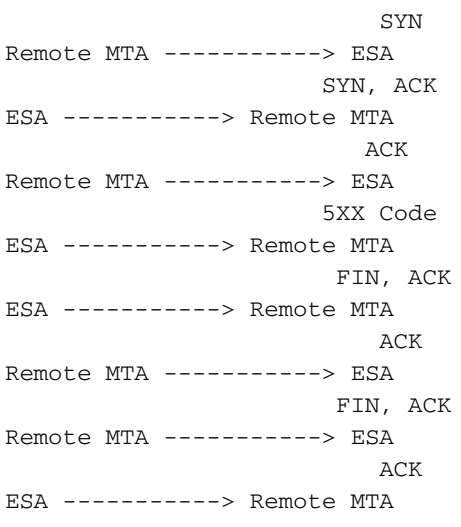

Il flusso della connessione TCP tra l'ESA e l'MTA remoto per la connessione TCP Refuse è simile al seguente:

 SYN Remote MTA -----------> ESA SYN, ACK ESA -----------> Remote MTA ACK Remote MTA -----------> ESA RST, ACK ESA -----------> Remote MTA